#### 最終更新日: 2024/6/3

#### SSH 鍵の作成と RCCS ログインサーバへのログイン方法

以下の設定を行うためには申請時に登録したメールアドレスが必要です。([こちらの](https://ccportal.ims.ac.jp/frequently%20asked%20questions#faq-%E3%83%91%E3%82%B9%E3%83%AF%E3%83%BC%E3%83%89%E5%88%9D%E6%9C%9F%E5%8C%96%E3%81%8C%E3%81%86%E3%81%BE%E3%81%8F%E3%81%84%E3%81%8B%E3%81%AA%E3%81%84) FAQ 項目に補足説明があります)

既に SSH 鍵を用意できている場合[は「パスワードの設定と公開鍵の設置方法について」のページ](https://ccportal.ims.ac.jp/account)の手順にしたがって公開鍵を登録して 下さい。その後、RCCS より指定されたユーザID(3文字のID)と登録した鍵を使って ccfep.ims.ac.jp に SSH 接続してください。SSH 鍵 を用意できていない場合は、以下のガイドを参考に生成することができます。(ページ下部にほぼ同一内容の pdf 版へのリンクがありま す。)

- PuTTY [向けガイド](https://ccportal.ims.ac.jp/quickstartguide/putty) (Windows)
- [TeraTerm](https://ccportal.ims.ac.jp/quickstartguide/teraterm) 向けガイド (Windows)
- [MobaXterm](https://ccportal.ims.ac.jp/quickstartguide/mobaxterm) 向けガイド (Windows)
- OpenSSH 環境 (Terminal.app (mac), Linux, PowerShell(Windows) など)
	- ssh-keygen コマンドで鍵を作成できます。Ed25519, ECDSA-384, ECDSA-256, RSA 4096 ビットが利用できます。
		- Ed25519(推奨): ssh-keygen -t ed25519
		- **ECDSA-384:** ssh-keygen -t ecdsa -b 384
		- **ECDSA-256:** ssh-keygen -t ecdsa -b 256
		- RSA 4096 ビット: ssh-keygen -t rsa -b 4096
		- (ECDSA-521 は利用できません)
	- 作成した公開鍵[は「パスワードの設定と公開鍵の設置方法について」のページ](https://ccportal.ims.ac.jp/account)の案内に従って登録ください。完了すればロ グインサーバ ccfep.ims.ac.jp に SSH 接続が可能となります。
		- (例: ssh (ユーザ名; 3文字)@ccfep.ims.ac.jp)
	- Ed25519 [での新規設定例がこちらのページにあります。](https://ccportal.ims.ac.jp/node/3076)

# SCP, SFTPによるファイル転送ガイド

あらかじめ SSH 鍵を作成、登録し、SSH 公開鍵認証でログインできるようにしておく必要があります。 WinSCP と FileZilla については以下にガイドを作成しています。(ほぼ同一内容の pdf 版がページ下部にリンクがあります。) 作成した鍵が WinSCP や FileZilla 等で読み込めない場合は、ソフトを更新して再試行してください。

- WinSCP [向けガイド](https://ccportal.ims.ac.jp/quickstartguide/winscp) (Windows)
- FileZilla [向けガイド](https://ccportal.ims.ac.jp/quickstartguide/filezilla) (Windows, mac, Linux 共通)
- OpenSSH 環境 (Terminal.app (mac), Linux, PowerShell(Windows) など)
	- scp/sftp コマンドが利用できます。sshfs についても利用可能です。
- VSCode の SSH FS 拡張機能
	- RSA 鍵が使えない可能性があります。必要に応じて Ed25519 や ECDSA の利用もご検討ください。(2023/6)
	- (Remote SSH はセキュリティ上の問題で利用できません。(2022/3/3))

# ジョブ投入ガイド

- [サンプルジョブの実行](https://ccportal.ims.ac.jp/quickstartguide/samplejobs)
- g16sub[コマンドによる](https://ccportal.ims.ac.jp/quickstartguide/gsub)Gaussianジョブ投入方法
	- サンプルGaussian[インプットファイル](https://ccportal.ims.ac.jp/sites/default/files/ch3cl.gjf)(ch3cl.gjf)

#### **Tips**

- [Environment](https://ccportal.ims.ac.jp/manual/modules) Modules
- Gaussian[の日本語版公式](https://www.youtube.com/channel/UCZ54npIlhtChe5WLNVvf_MQ)YouTubeチャンネル
	- 日本語音声版のGaussian社公式チャンネルです。
	- [英語版の公式チャンネルも](https://www.youtube.com/channel/UCAR-pk6675HSiNyZKN9cfqA)あります。

# PDF 版のガイド (obsolete)

- SSH[鍵作成とログイン方法](https://ccportal.ims.ac.jp/sites/default/files/putty_key.pdf): PuTTY版(pdf)
- SSH[鍵作成とログイン方法](https://ccportal.ims.ac.jp/sites/default/files/teraterm_key_1.pdf): TeraTerm版(pdf)
- SSH[鍵作成とログイン方法](https://ccportal.ims.ac.jp/sites/default/files/mobaxterm_key_0.pdf): MobaXterm版(pdf)
- [ファイル転送の方法](https://ccportal.ims.ac.jp/sites/default/files/rccs_winscp.pdf): WinSCP版(pdf)
- [ファイル転送の方法](https://ccportal.ims.ac.jp/sites/default/files/rccs_filezilla_1.pdf): FileZilla版(pdf)

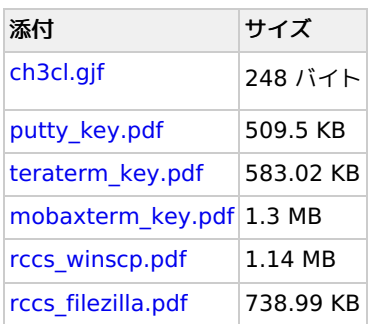